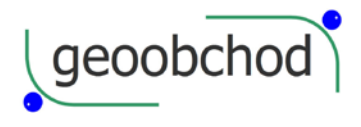

# **Ruční laserový dálkoměr PD-58**

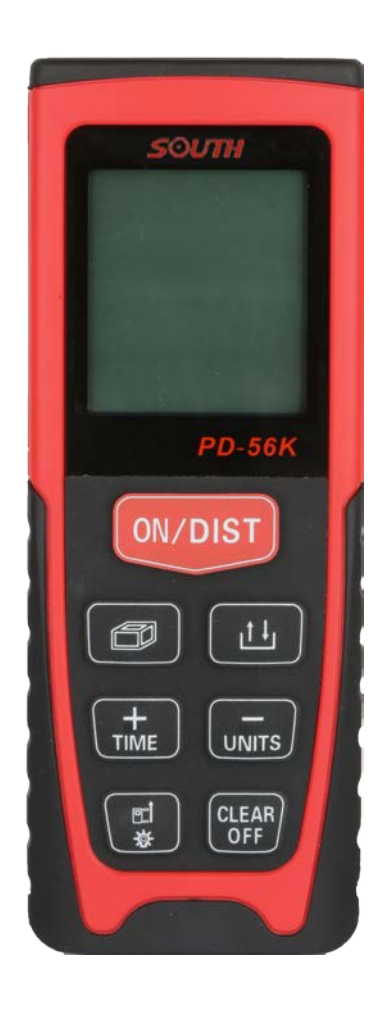

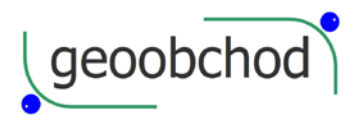

### **Uživatelská příručka V 1.0**

Obr. A –položky 1 -10

Obr. B Dole: Souhrná řádka nad ní 3x Sekundární řádka

Obr. C D a E vše grafika

-1-

Blahopřejeme vám k nákupu měřiče vzdálenosti PD-58.

Před použitím tohoto výrobku si prosím důkladně přečtěte tento manuál a porozuměte všem pojmům a provozním předpisům v něm uvedeným.

### **Obsah**

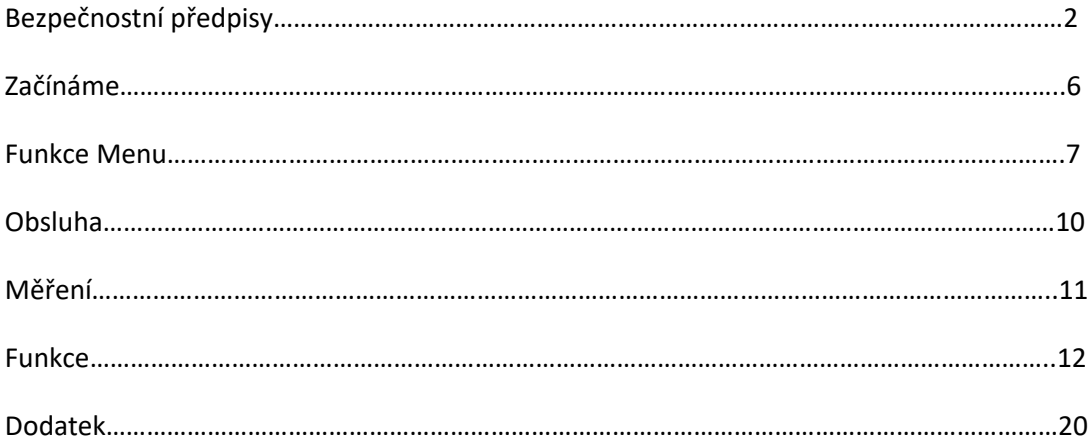

# **Bezpečnostní předpisy**

### **Použité symboly**

Symboly použité v bezpečnostních předpisech mají následující významy:

### ! **Varování:**

Znamená potenciálně nebezpečnou situaci nebo nezamýšlené použití, které může mít za následek smrt nebo vážné zranění.

#### **! Upozornění:**

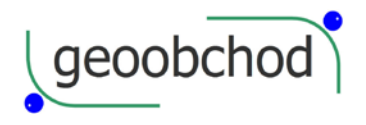

Znamená potenciálně nebezpečnou situaci nebo nezamýšlené použití, které může mít za následek menší zranění nebo vážnou materiální, finanční či enviromentální škodu.

**šipka-prst** Důležité odstavce, které je nutno v praxi dodržovat, aby přístroj fungoval správně a účinně.

-2-

# **Použití přístroje**

Povolené využití

- Měření vzdáleností
- Výpočetní funkce, např. plochy a objemy
- Ukládání měření

### **Zakázané použití:**

- Používat přístroj bez zaškolení
- Používat přístroj mimo uvedené limity
- Deaktivace bezpečnostních systémů a odstranění vysvětlujících či varovných nálepek
- Otevření přístroje pomocí nástrojů (šroubováku apod.), pokud to není v jistých případech zvlášť povoleno.
- Provádění jakýchkoli úprav výrobku.
- Používání doplňků od jiných výrobců bez předchozího souhlasu původního výrobce.
- Neopatrně používat přístroj na lešení, na žebříku nebo měřit blízko běžících strojů či nechráněných instalací.
- Zaměřovat přístroj přímo do slunce.
- Úmyslné oslňování dalších lidí, zejména ve tmě.
- Při nedostatečném zabezpečení na měřicím stanovišti (například na silnicích, staveništích a podobně.)

### **Omezení použití**

Šipka-prst Viz sekce "Technické údaje".

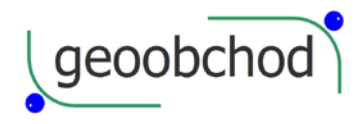

Výrobek je určen pro použití v lidmi obydlených oblastech, nepoužívejte ho ve výbušných, hořlavých či agresívních prostředích.

# **Oblasti zodpovědnosti**

Za co zodpovídá výrobce přístroje: Za dodání výrobku včetně uživatelské příručky ve zcela bezpečném stavu.

Zodpovědnost operátora přístroje:

-3-

#### ! **Varování**

Osoba za přístroj zodpovědná musí zajistit, aby byl přístroj používán v souladu s návodem k použití. Tato osoba musí zajistit za zaškolení obsluhy a bezpečné používání přístroje v provozu.

Osoba zodpovědná za přístroj má následující povinosti:

- Porozumět bezpečnostním předpisům přístroje v uživatelské příručce.
- Být obeznámena s místními bezpečnostními předpisy týkajícími se předcházení nehod.
- Okamžitě informovat výrobce, pokud se přístroj stane nebezpečným.

### **Rizika při používání**

#### ! **Upozornění:**

Dávejte pozor, zda přístroj neměří chybně, zda nespadl na zem, zda nebyl poškozen či neoprávněně modifikován.

#### **Prevence:**

Provádějte s přístrojem pravidelná testovací měření. Zejména pokud přístroj pracoval v nenormálních podmínkách nebo před, během a po důležitém měření. Zajistěte, aby byl přístroj udržován v čistotě, a nebyl mechanicky poškozen.

#### ! **Upozornění:**

Při měření vzdálenosti pohybujících se cílů (např. jeřábů, stavebních strojů, zdviží apod.) mohou nepředvídatelné události způsobit chybná měření.

#### **Prevence:**

Tento přístroj používejte pouze jako měřicí čidlo, nikoli jako kontrolní zařízení. Váš systém musí být nakonfigurován a provozován takovým způsobem, aby v případě chybného měření nedošlo ke škodě.

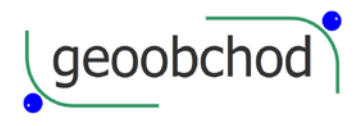

### **! Varování:**

Starý přístroj zlikvidujte v souhlasu s předpisy platnými v ČR. Vždycky dbejte na to, aby se přístroj nedostal do rukou nepovolané osoby.

-4-

# **Elektromagnetická kompatibilita (EMC)**

Termínem "Elektromagnetická kompatibilita" se myslí to, že přístroj bude bezchybně pracovat v prostředí, kde se vyskytuje elektromagnetické záření a elektrostatické výboje a přitom nebude sám způsobovat rušení ostatních zařízení.

### **! Varování:**

Přístroj PD-58 vyhovuje nejpřísnějším požadavkům příslušných norem a nařízení. Přesto nelze zcela vyloučit to, že nezpůsobí rušení jiných zařízení.

! Elektromagnetické záření může ovlivňovat jiné přístroje (jako lékařská zařízení jako jsou kardiostimulátory nebo naslouchací přístroje).

- Nepoužívejte přístroj blízko čerpacích stanic nebo blízko jiných hořlavých či výbušných míst.
- Nepoužívejte přístroj blízko lékařských pomůcek.
- Nepoužívejte přístroj v letadle.
- Nepoužívejte přístroj blízko vašeho těla po dlouhou dobu.

#### **! Varování:**

Nikdy se nepokoušejte přístroj sami opravovat. V případě závady kontaktujte svého dodavatele.

-5-

### **Klasifikace laseru**

Přístroj PD-58 vysílá viditelný laserový paprsek, který vychází z přední části přístroje.

Je to laser třídy 2, který vyhovuje následujícím předpisům:

- IE60825-1:2007 (Bezpečnost laserových produktů)
- Gb 7247.1-2001 (Bezpečnost laserových produktů)

#### **Laserové výrobky třídy 2/II:**

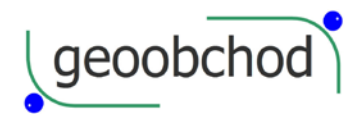

Nedívejte se přímo do jejich paprsků a tyto paprsky nemiřte zbytečně na jiné lidi. Ochranu očí obvykle způsobí reflexivní odvrácení zraku nebo mrknutí.

#### **! Varování:**

Dívat se přímo do jejich paprsku pomocí optických přístrojů (triedru, dalekohledu) může být nebezpečné.

#### **Prevence:**

Nikdy se do paprsku nedívejte přes optické přístroje.

#### **!Upozornění:**

Přímý pohled do paprsku laseru může ohrozit zrak.

#### **Prevence:**

Nikdy se do paprsku nedívejte. Ujistěte se, že zejména na pevných instalacích (u strojů a podobně) je laser zacílen nad či pod úrovní lidských očí.

### **Začínáme**

# **Vložení/výměna baterií**

- 1. Sejměte kryt baterií.
- 2. Vložte všechny 4 baterie se správnou polaritou.
- 3. Zavřete skříňku baterií. Baterie vyměňte co nejdříve, pokud je jejich napětí příliš nízké.
- Pokud nebudete přístroj dlouho používat, baterie z něj vyjměte, aby uvnitř nezkorodovaly.
- Používejte pouze alkalické baterie.

-6-

# **Koncová zarážka**

Přístroj je možno přizpůsobit následujícím typům měření:

Pokud měříte od nějaké hrany, vyklopte koncovou zarážku o 90°.

Pokud měříte z nějaké rohu, vyklopte zarážku o 180°.

\*Sensor bude automaticky detekovat orientaci koncové zarážky a správně nastaví nulový bod.

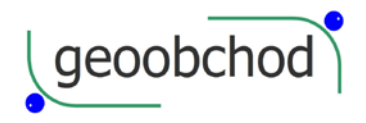

# **Klávesnice**

Viz obrázek A.

- 1. Tlačítko ON (Zapnutí/měření).
- 2. Tlačítko =MENU (rovná se)
- 3. Tlačítko (minus)
- 4. Pythagorovské měření/ trojúhelník/lichoběžník
- 5. Tlačítko Úhel/Vytyčovací funkce
- 6. Tlačítko + (plus)
- 7. Tlačítko paměti
- 8. Tlačítko plochy/objemu
- 9. Tlačítko reference/časovače
- 10. Tlačítko CLEAR (Nulování) OFF (Vypnutí)

\*Toto funguje pouze u přístroje PD-58A

### **Funkce Menu**

Stiskněte a podržte tlačítko =MENU, abyste se dostali do MENU.

Stiskněte krátce tlačítko =MENU, abyste si prošli přes jednotlivé položky menu.

Stiskněte tlačítko "+" nebo "-", abyste změnili nastavení v podmenu. Pak stiskněte a podržte tlačítko =MENU, abyste nastavení potvrdili. Pokud stisknete tlačítko CLEAR/OFF, tak z menu odejdete bez uložení hodnoty.

Všechna nastavení se vrátí k implicitnímu továrnímu nastavení po vypnutí přístroje s výjimkou

-7-

jednotek délky a měření sklonu.

Tabulka na straně 8:

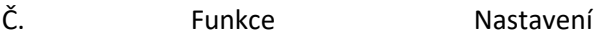

- 1 Délkové jednotky
- 2 Jednotky sklonu

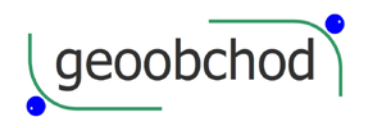

3 Osvětlení 4 Pípání 5 Kontinuální laser 6 Stativ 7 Kalibrace sensoru sklonu\* 8 Reset

-8-

### **1. Nastavení jednotek délky**

Lze nastavit následující jednotky:

#### **2. Nastavení jednotek sklonu**

Lze nastavit následující jednotky:

#### **3. Osvětlení displeje:**

Osvětlení displeje lze zapnout "+" či vypnout "-".

#### **4. Pípání:**

Pípání lze zapnout "+" či vypnout "-".

#### **5. Kontinuální laser:**

Kontinuální laser lze zapnout "+" či vypnout "-".

Pokud tuto funkci zapnete, pak každý stisk červeného tlačítka spustí odečet měření.

#### **6. Měření ze stativu:**

Pokud máte přístroj namontovaný na stativ, musíte potom nastavit správně referenci. Tu pak můžete zapínat či vypínat do/z režimu stativ. Toto nastavení je pak vidět na displeji.

#### **7. Kalibrace snímače sklonu:**

Dvěma měřeními na vodorovné ploše (například na podlaze) můžete sensor sklonu kalibrovat.

A. Stiskněte červené tlačítko, abyste sensor sklonu kalibrovali.

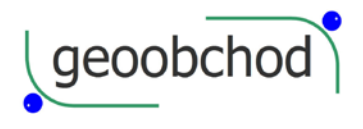

-9-

B. Proveďte první měření na vodorovném povrchu. Opět stiskněte červené tlačítko, abyste toto měření potvrdili.

- C. Přístroj ve vodorovné rovině otočte o 180°.
- D. Stiskněte červené tlačítko, abyste dokončili toto druhé měření. Pak je sensor kalibrován.

#### **8. Reset – vrácení přístroje do továrního nastavení:**

Přístroj má funkci Reset. Pokud ji vyberete z menu a potvrdíte ji, přístroj se vrátí k původnímu nastavení z továrny.

Všechna zákaznická nastavení a uložené hodnoty se rovněž ztratí.

**Funkce**

### **Zapnutí a vypnutí**

Červené tlačítko. Jeho stisknutí zapne přístroj i laser.

CLEAR/OFF Delší stisk tohoto tlačítka přístroj vypne. Přístroj se rovněž vypne automaticky po 3 minutách nečinnosti.

### **Tlačítko CLEAR/OFF**

Jedním krátkým stiskem tohoto tlačítka zrušíte poslední akci. Pokud provádíte měření plochy či objemu, pak každé krátké stisknutí tohoto tlačítka vymaže poslední měření, a umožní vám toto měření provést znovu.

### **Nastavení reference**

Implicitní nastavení reference přístroje je na jeho zadní hranu. Stiskem tlačítka TIME můžete přepínat referenci na přední nebo zadní hranu. Po každém přepnutí reference uslyšíte zvláštní pípnutí.

Pokud zcela vyklopíte zadní zarážku, nastaví se reference na ní. Přepnutím tlačítka TIME jí přepnetena přední hranu přístroje.

Referenční hrana v módu stativ je v místě šroubu stativu. V tomto módu nelze referenci přepínat.

### **Osvětlení displeje**

Delším stisknutím tlačítka + můžete zapnout či vypnout osvětlení displeje. Tuto funkci lze rovněž nastavit přímo v menu funkcí.

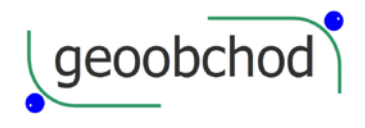

### **Měření**

### **Jedno měření vzdálenosti**

Stiskněte červené tlačítko, abyste aktivovali laser. Pokud jste v režimu kontinuálního laseru, stiskněte toto tlačítko, abyste okamžitě spustili měření vzdálenosti.

Znovu stiskněte toto tlačítko, abyste odečetli měřenou vzdálenost. Výsledek se okamžitě objeví na displeji.

### **Měření minima/maxima**

Tato funkce umožní uživateli změřit minimální a maximální vzdálenost od pevného bodu. Běžně se používá pro měření diagonál v místnostech (maximálních hodnot) nebo horizontálních vzdáleností (minimálních hodnot).

Stiskněte a držte červené tlačítko. Pak laserem zvolna pohybujte dopředu a dozadu a nahoru a dolů přes požadovaný cílový bod (např. roh místnosti).

Znovu stiskněte červené tlačítko, abyste kontinuální měření ukončili. Hodnoty minima a maxima se zobrazí na displeji, poslední měření je na výsledkovém řádku.

-11-

### **Funkce**

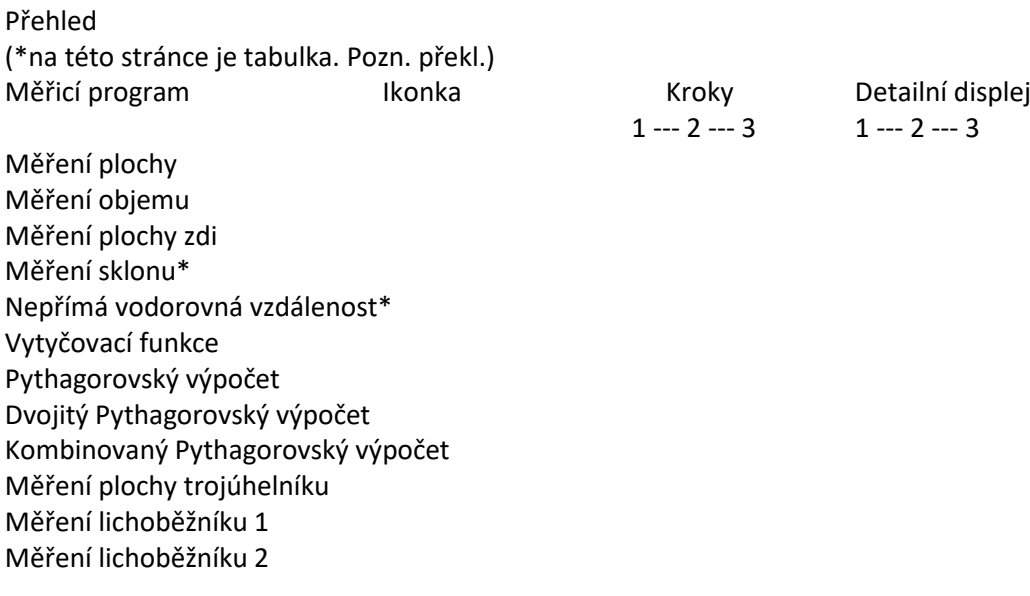

### **Aritmetika**

+ Předchozí měření (jeho výsledek) se přičte k následujícímu.

- Předchozí měření (jeho výsledek) se odečte od následujícího.

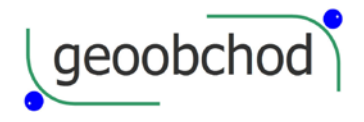

=MENU Stiskem tohoto tlačítka se na výsledkovém řádku objeví výsledek operace.

CLEAR/OFF Stisk tohoto tlačítka zruší poslední krok.

Parametry, které vstupují do výpočtu, musí mít stejný fyzikální rozměr.

### **Plocha**

[1] Stiskněte toto tlačítko, dokud se neobjeví na displeji tento symbol [2].

Stiskněte červené tlačítko, abyste odebrali první rozměr (např. délku).

Stiskněte znovu červené tlačítko, abyste odebrali druhý rozměr (např. šířku).

Plocha se objeví ve výsledkovém řádku.

Stiskněte a podržte tlačítko [3], abyste si zobrazili další informace (např. obvod).

### **Objem**

[1] Stiskněte toto tlačítko, dokud se neobjeví na displeji tento symbol [4].

Stiskněte červené tlačítko, abyste odebrali první rozměr (např. délku).

Stiskněte znovu červené tlačítko, abyste odebrali druhý rozměr (např. šířku).

Stiskněte znovu červené tlačítko, abyste odebrali třetí rozměr (např. výšku).

Objem se objeví ve výsledkovém řádku.

Stiskněte a podržte tlačítko [3], abyste si zobrazili další informace (např. plocha stropu/podlahy, povrchy stěn, obvody).

-13-

### **Měření plochy stěn**

Plochu stěn zjistíme jako součet jednotlivých ploch se stejnou výškou.

[1] Stiskněte toto tlačítko, dokud se neobjeví na displeji tento symbol [5].

Stiskněte červené tlačítko, abyste odebrali výšku. (Výšku je nutno změřit nejdříve).

Stiskněte znovu červené tlačítko, abyste odebrali délku první stěny.

Stiskněte znovu červené tlačítko, abyste odebrali délku druhé stěny.

Stiskněte znovu červené tlačítko, abyste odebrali délku N-té stěny.

Celková plocha se objeví ve výsledkovém řádku. Součet všech délek se objeví v pomocném řádku 2 a poslední měření se objeví v pomocném řádku 3.

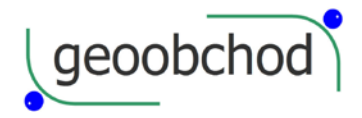

### **Měření sklonu**

Stiskněte jednou tlačítko [6], abyste aktivovali čidlo sklonu. Na displeji se objeví symbol [7]. Sklon je trvale zobrazován ve stupních nebo v procentech v závislosti na nastavení přístroje.

Stiskněte červené tlačítko, abyste změřili vzdálenost a sklon.

√ Čidlo sklonu měří náklony mezi ± 45°.

√ Během měření by měl být přístroj držen bez příčného náklonu (maximálně do 10°).

# **Nepřímé měření vodorovné vzdálenosti**

Stiskněte tlačítko [6], dokud se na displeji neobjeví symbol [7]. Stiskněte červené tlačítko, abyste změřili vzdálenost a sklon. Výsledková řádka zobrazuje výsledek jako vodorovnou vzdálenost.

-14-

### **Vytyčovací funkce**

Dají se nastavit dvě různé vzdálenosti ("a" a "b") a pak použít k vyznačení definovaných měřených délek.

Stiskněte tlačítko [6], dokud se na displeji vlevo dole neobjeví symbol [8].

Na displeji problikává vzdálenost.

Pomocí tlačítek "+" a "-" můžete nastavit hodnotu tak, aby odpovídala požadované vytyčované vzdálenosti. Vzdálenost nastavujte od nejnižšího řádu k nejvyššímu. Stiskněte červené tlačítko, abyste potvrdili aktuální číslici, a číslice vyššího řádu nastavíte obdobně.

Po nastavení vytyčovací vzdálenosti stiskněte tlačítko =MENU, abyste ji potvrdili. Pokud ji nechcete potvrdit, stiskněte tlačítko CLEAR/OFF.

Po potvrzení vytyčované vzdálenosti "a" bude na displeji problikávat hodnota "b". Tuto hodnotu nastavte stejným postupem jako u "a". Po nastavení vytyčovací vzdálenosti "b" stiskněte tlačítko =MENU, abyste ji potvrdili. Pokud nechcete potvrdit hodnotu "b", stiskněte tlačítko CLEAR/OFF a vraťe se k hodnotě "a".

Stiskněte červené tlačítko, abyste spustili vytyčovací měření.

Displej ukazuje požadovanou vytyčovanou vzdálenost ve výsledkovém řádku mezi vytyčovaným bodem (napřed "a" a potom "b") a přístrojem (viz reference). Pokud se s přístrojem pohybujete pomalu podél vytyčovací linie, pak se vytyčovaná vzdálenost zmenšuje. Přístroj začne pípat asi ve vzdálenosti 0.1 m od vytyčovaného bodu.

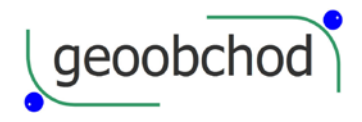

### **Nepřímé měření**

 gen. Svobody 181, 533 51 Pardubice, Tel: +420 800 123 228, http://www.geoobchod.cz, mail: info@geoobchod.cz

Použitím Pythagorovy věty může přístroj spočítat vzdálenosti. Tato funkce je užitečná, pokud měřené linie nelze dosáhnout přímo.

-15-

Ujistěte se, že dodržíte předepsanou sekvenci měření:

- Všechny cílové body musí být v horizontální nebo ve vertikální rovině.
- Nejlepšího výsledku dosáhnete, pokud přístrojem otáčíte kolem pevného bodu (např. s plně vyklopenou polohovací západkou opřenou o roh místnosti) nebo s přístrojem namontovaným na stativ.
- Lze použít funkce minima/maxima. Minimální hodnotu je nutno použít pro měření v pravých úhlech k cíli, maximální hodnotu ve všech ostatních případech.

# **Pythagorovský výpočet**

Je užitečné použít stativ při měření výšek, které potřebují dvě nebo tři měření.

### **Jednoduchý pythagorovský výpočet**

Například při měření výšky nebo šířky budovy.

Stiskněte tlačítko [1], dokud se na displeji neobjeví symbol [2]

Zaměřte se na horní bod [3] a spusťte měření. Pak se ta hodnota přijme. Držte přístroj pokud možno vodorovně.

Stiskněte červené tlačítko a spusťte měření [4]. Pak se ta hodnota přijme.

Můžete také stisknout a držet červené tlačítko, abyste spustili kontinuální měření a natáčet laser dopředu a dozadu a nahoru a dolů kolem ideálního cílového bodu. Výsledek se zobrazí ve výsledkovém řádku, částečné výsledky v sekundárním řádku.

### **Dvojitý pythagorovský výpočet**

Například při použití 3 měření k určení vzdálenosti [5].

Stiskněte tlačítko [1], dokud se na displeji neobjeví symbol [6].

Stiskněte červené tlačítko a spusťte měření. Pak se přijme první hodnota.

Stiskněte červené tlačítko a spusťte měření. Pak se přijme druhá hodnota.

-16-

Můžete rovněž stisknout a držet červené tlačítko, abyste spustili kontinuální měření, a natáčet laser dopředu a dozadu a nahoru a dolů kolem ideálního cílového bodu. Stiskněte tlačítko znovu, abyste

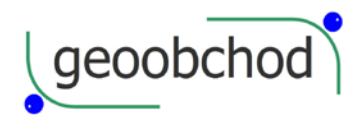

měření zastavili, a pak se přijme minimální hodnota. Stiskněte červené tlačítko, abyste spustili měření. Pak se přijme třetí hodnota. Výsledek se zobrazí ve výsledkovém řádku, částečné výsledky v sekundárních řádcích.

#### **Kombinovaný pythagorovský výpočet**

Například při použití 3 měření k určení výšky [1].

Stiskněte tlačítko [2], dokud se na displeji neobjeví symbol [1].

Stiskněte červené tlačítko a spusťte měření. Pak se přijme první hodnota.

Stiskněte červené tlačítko a spusťte měření. Pak se přijme druhá hodnota.

Stiskněte červené tlačítko a spusťte měření. Pak se přijme třetí hodnota.

Můžete rovněž stisknout a držet červené tlačítko, abyste spustili kontinuální měření, a natáčet laser dopředu a dozadu a nahoru a dolů kolem ideálního cílového bodu. Stiskněte tlačítko znovu, abyste měření zastavili, a pak se přijme minimální hodnota. Výsledek se zobrazí ve výsledkovém řádku, částečné výsledky v sekundárních řádcích.

### **Měření trojúhelníkových ploch**

Plochu trojúhelníku lze spočítat, pokud změříme jeho tři strany.

Stiskněte tlačítko [2], dokud se na displeji neobjeví symbol [3].

Stiskněte červené tlačítko a změřte první stranu trojúhelníku.

-17-

Stiskněte červené tlačítko a změřte druhou stranu trojúhelníku.

Stiskněte červené tlačítko a změřte třetí stranu trojúhelníku. Výsledek se objeví ve výsledkovém řádku, částečné výsledky jsou v pomocných řádcích.

Stiskněte a podržte tlačítko [1], abyste si ukázali dodatečné informace o měření, jako je úhel zahrnutý prvními dvěma měřeními a obvod trojúhelníku.

### **Měření lichoběžníku**

Tato funkce se používá pro měření délky střechy, plochy lichoběžníku a úhlu sklonu.

**Měření lichoběžníku 1**

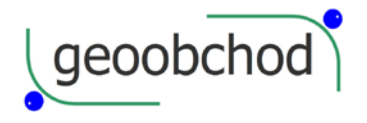

Stiskněte tlačítko [1], dokud se na displeji neobjeví symbol lichoběžníku [2].

Stiskněte červené tlačítko a odeberte první měření (například výšku [3]).

Stiskněte červené tlačítko a odeberte druhé měření (například šířku [4]).

Stiskněte červené tlačítko a odeberte třetí měření (například výšku [5]).

Výsledná šikmá strana [6] se objeví ve výsledkovém řádku, částečné výsledky jsou v pomocných řádcích.

Stiskněte a podržte tlačítko [1], abyste si ukázali dodatečné informace o měření lichoběžníku, jako je úhel zkosení a obsah lichoběžníku.

#### **Měření lichoběžníku 2**

Stiskněte tlačítko [1], dokud se na displeji neobjeví symbol lichoběžníku [7].

Stiskněte červené tlačítko a odeberte první měření (například výšku [8]).

Stiskněte červené tlačítko a odeberte druhé měření (například úhlopříčku [7]).

-18-

Stiskněte červené tlačítko a odeberte třetí měření (například šířku [9]).

Výsledná šikmá strana [6] se objeví ve výsledkovém řádku, částečné výsledky jsou v pomocných řádcích.

Stiskněte a podržte tlačítko [1], abyste si ukázali dodatečné informace o měření lichoběžníku, jako je úhel zkosení a obsah lichoběžníku.

### **Paměť konstanty/paměť historie**

#### **Paměť konstanty**

Můžete si uložit a pak vyvolávat často používanou hodnotu (např. výšku místnosti). Změřte požadovanou vzdálenost a pak stiskněte a podržte prostřední tlačítko paměti [10], dokud přístroj nepípne, čímž potvrdí uložení do paměti.

#### **Vyvolání konstanty**

Stiskněte krátce prostřední tlačítko paměti [10], abyste si konstantu vybavili a pak stiskněte tlačítko =MENU, abyste ji vložili do výpočtu.

#### **Paměť historie**

Stiskněte dvakrát prostřední tlačítko paměti [10] a předchozích 30 výsledků (měření nebo výpočtů) se vám zobrazí v obráceném pořadí.

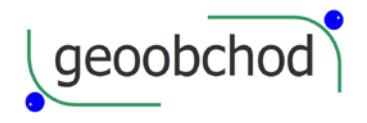

Tlačítka "+" a "-" můžete použít pro navigaci v tomto seznamu.

Stiskněte tlačítko =MENU, abyste použili výsledek z výsledkového řádku pro další výpočty.

# **Časovač**

Stiskněte a podržte tlačítko TIME, abyste si nastavili časové zpoždění v délce 5 sekund.

-19-

Použitím tlačítek "+" a "-" si můžete hodnotu zpoždění upravit tak, aby vám vyhovovala.

Pokud toto tlačítko pustíte v době, kdy je laser aktivován, budou se na displeji zobrazovat zbývající sekundy do doby odečtu měření (apř. 59, 58, 57.…) Posledních 5 sekund je odpočítáváno s pípnutím. Po posledním pípnutí se odečte měření a jeho hodnota se zobrazí na displeji.

### **Dodatek**

# **Kódy zpráv**

Všechny kódy zpráv se zobrazí buď s "Info" (Informace) nebo "Error" (Chyba).

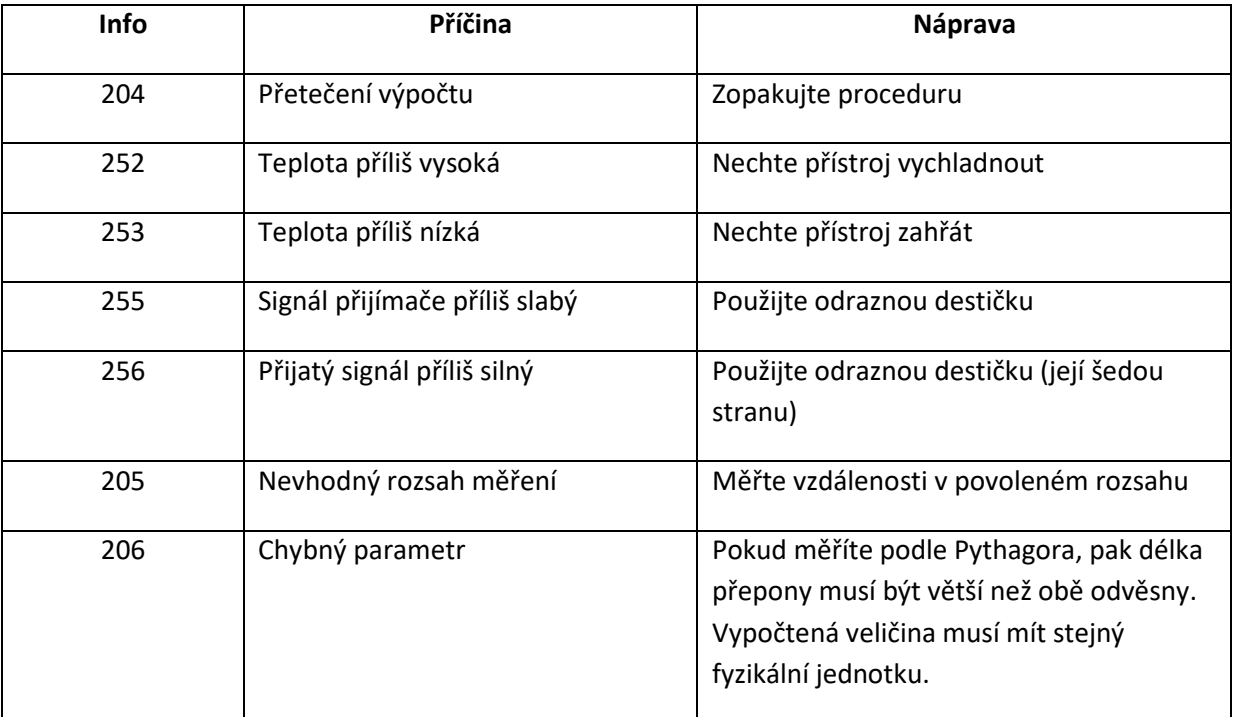

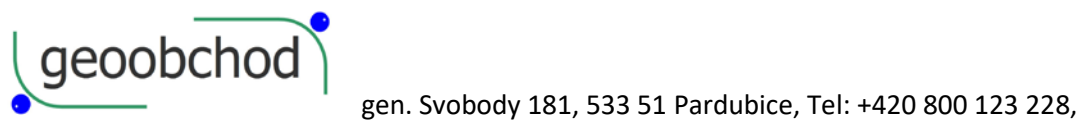

http://www.geoobchod.cz, mail: info@geoobchod.cz

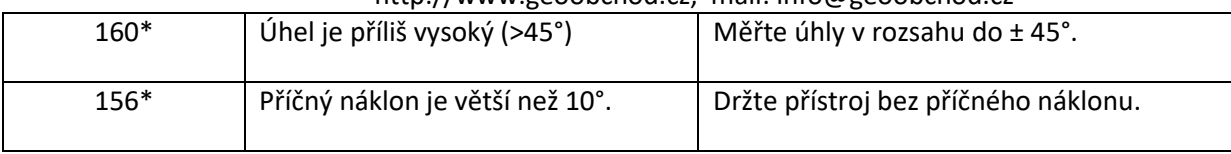

-20-

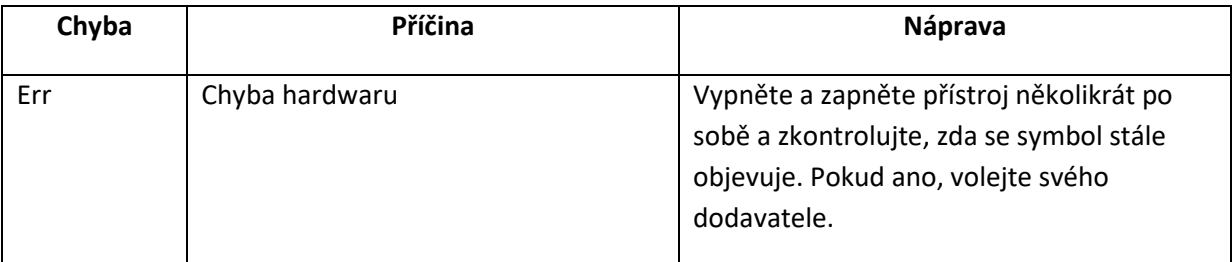

# **Technické údaje**

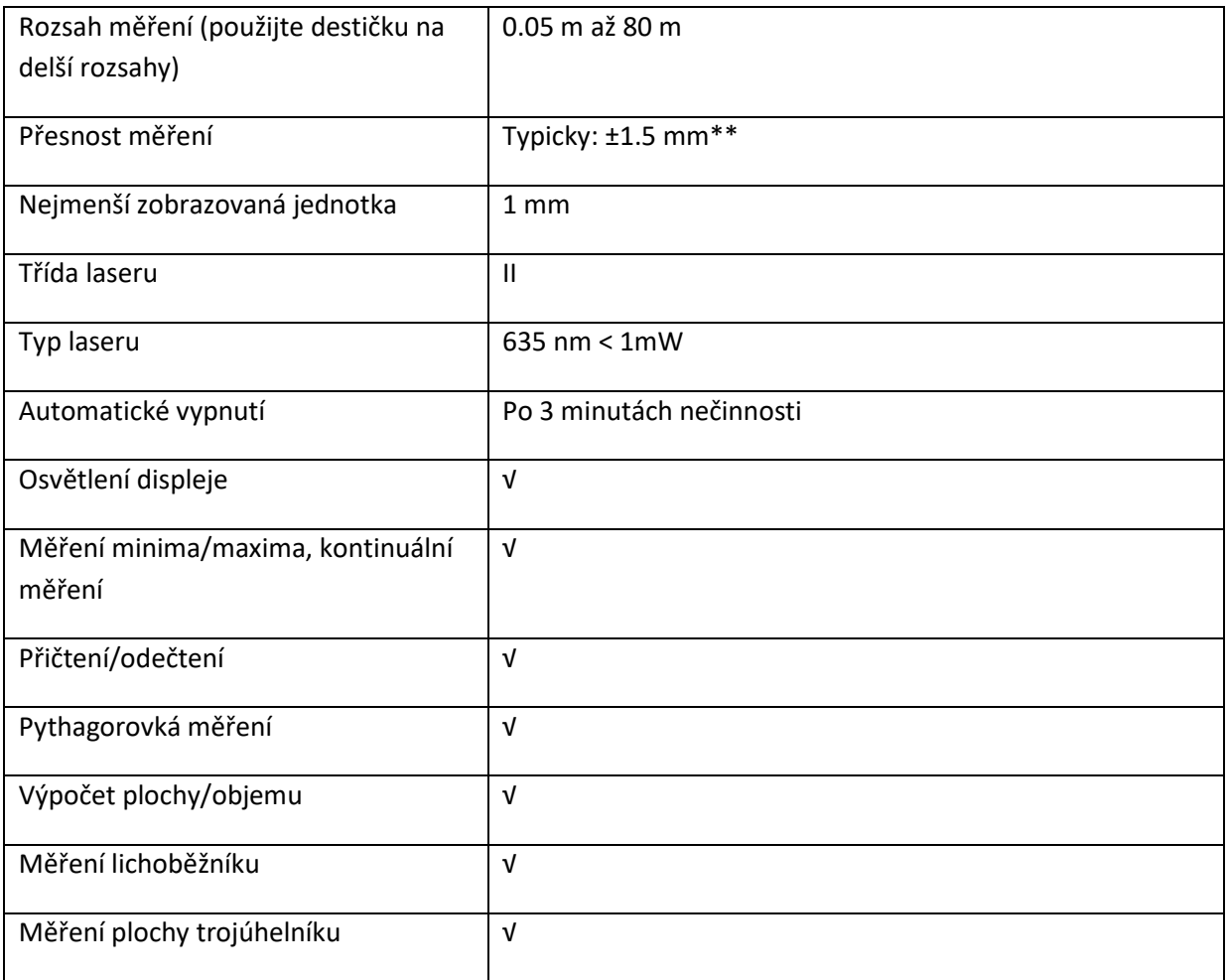

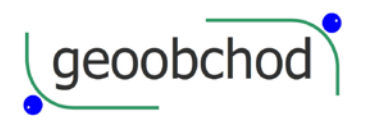

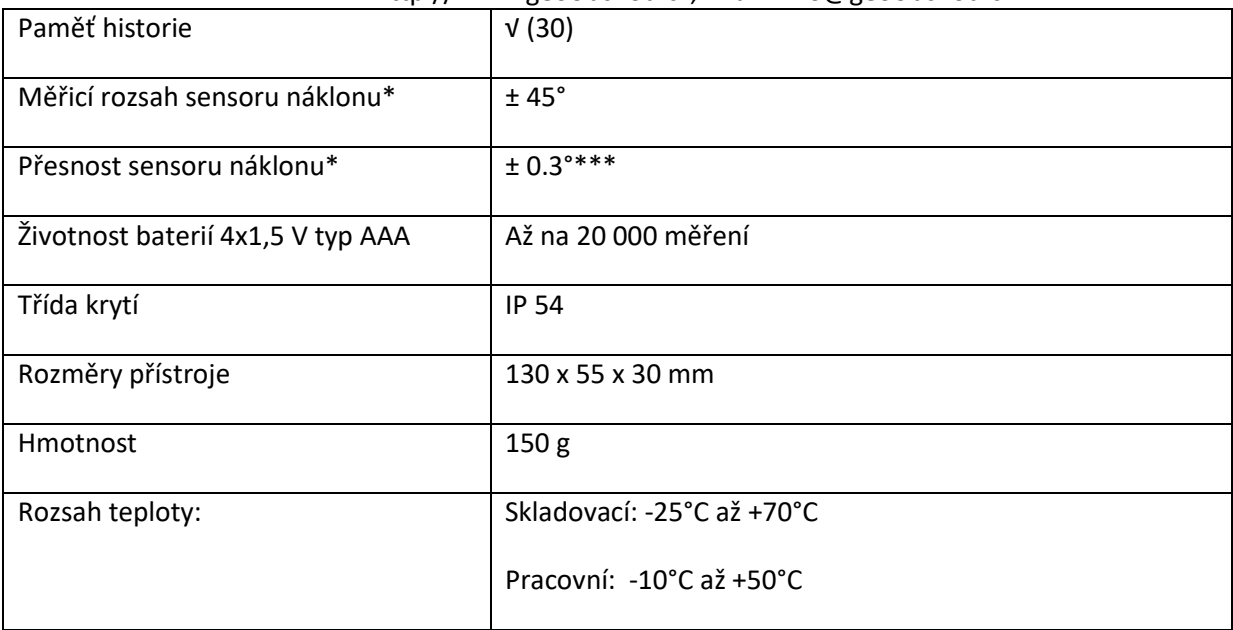

-21-

\*\* Maximální odchylka se vyskytuje za nepříznivých podmínek, jako jsou ostré sluneční světlo nebo při měření na špatně odrazných či velmi hrubých plochách. Pro měření na vzdálenosti větší než 80 m bez odrazné destičky se může maximální odchylka zvýšit až na ± 10 mm.

\*\*\* Toto je typická hodnota. Při podmínkách blížících se limitům (například teploty) se odchylka poněkud zvětší.

### **Podmínky měření**

### **Měřicí rozsah**

Odkazujeme vás na technické údaje, kde zjistíte rozsah něření. V noci, za šera, nebo pokud je cíl zastíněn se měřicí rozsah bez odrazné destičky zvyšuje. Odraznou destičku použijte, pokud chcete zvětšit rozsah měření za denního světla nebo pokud má cílová plocha špatnou odrazivost.

### **Měřené povrchy**

Chyby měření se objevují pokud se pokoušíte měřit bezbarvé tekutiny (například vodu) nebo nezaprášené sklo, plexisklo či podobné polopropustné materiály. Cílení na vysoce lesklé plochy odchyluje laserový paprsek a mohou se při něm vyskytnout chyby.

# **Péče o přístroj**

Přístroj nepotápějte do vody. Nečistotu z něj odstraňte jemným vlhkým hadříkem. Nepoužívejte k čištění agresivní rozpouštědla či roztoky. Optické povrchy ošetřujte podobně jako brýle či objektiv fotoaparátu.

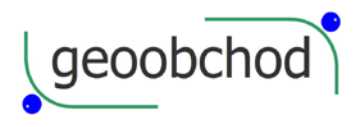

# **Balicí list**

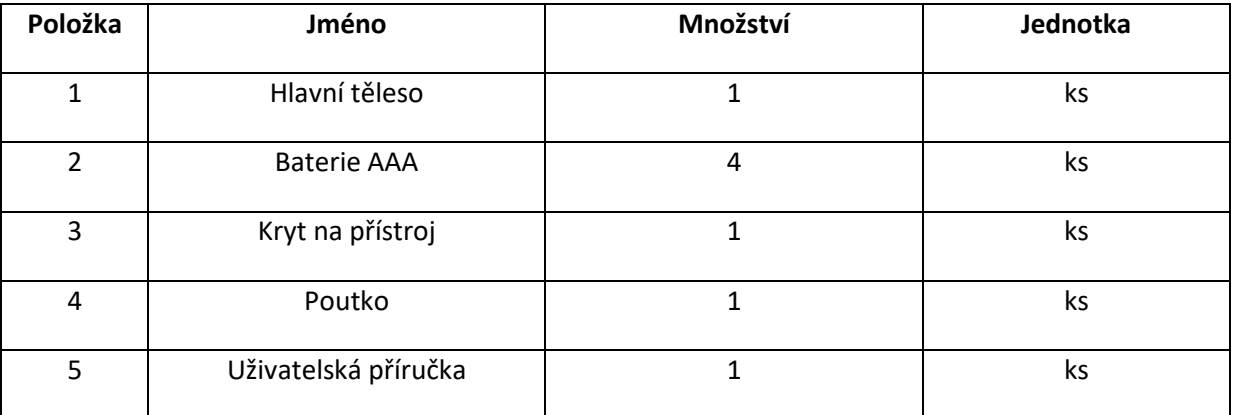

-23-